# Honeywell | Home

### **T4 Pro**

Programmable Thermostat

### Installation Instructions

### **Package Includes:**

- T4 Pro Thermostat
- UWP™ Mounting System
- Honeywell Standard Installation Adapter (J-box adapter)
- Honeywell Decorative Cover Plate Small; size 4-49/64 in x 4-49/64 in x 11/32 in (121 mm x 121 mm x 9 mm)
- Screws and anchors
- 2 AA Batteries
- Installation Instructions and User Guide

### **Optional Cover Plate installation**

**NOTE:** If Optional Cover Plate is not required, see "UWP Mounting System installation" on next page.

#### Use the **Optional Cover Plate** when:

- Mounting the thermostat to an electrical junction box
- Or when you need to cover paint gap from old thermostat.
- 1. Before starting, turn the power off at the breaker box or switch. Separate the Junction Box Adapter from the Cover Plate. See Figure 1.
- 2. Mount the Junction Box Adapter to the wall or an electrical box using any of the eight screw holes. Insert and tighten mounting screws supplied with Cover Plate Kit. Do not overtighten. See Figure 2. Make sure the Adapter Plate is level.
- 3. Attach the UWP by hanging it on the top hook of the Junction Box Adapter and then snapping the bottom of the UWP in place. See Figure 3.
- 4. Snap the Cover Plate onto the Junction Box Adapter. See Figure 4.

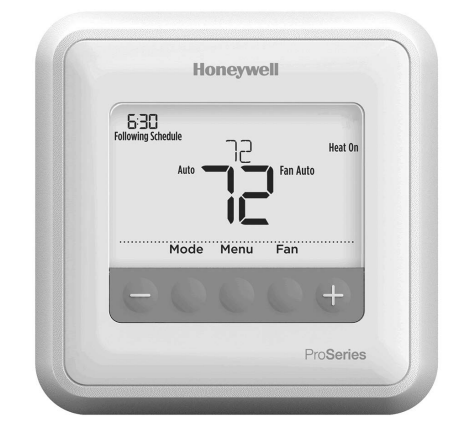

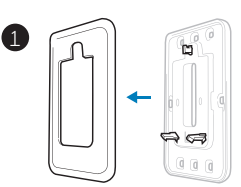

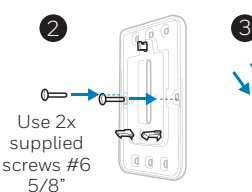

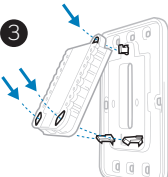

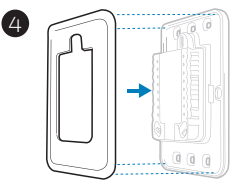

### **UWP Mounting System installation**

- 1. Before starting, turn the power off at the breaker box or switch. Open package to find the UWP. See Figure 5.
- 2. Position the UWP on wall. Level and mark hole positions. See Figure 6.

Drill holes at marked positions, and then lightly tap supplied wall anchors into the wall using a hammer.

‒ Drill 7/32" holes for drywall.

- 3. Pull the door open and insert the wires through wiring hole of the UWP. See Figure 7.
- 4. Place the UWP over the wall anchors. Insert and tighten mounting screws supplied with the UWP. Do not overtighten. Tighten until the UWP no longer moves. Close the door. See Figure 8.

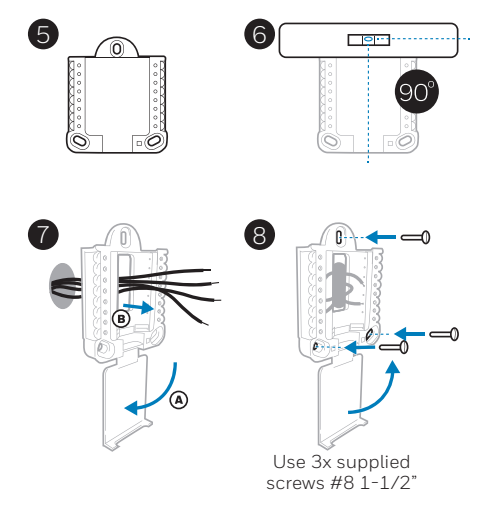

### **Power options**

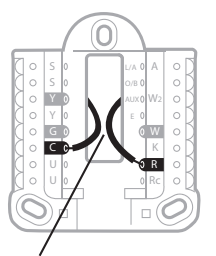

Insert **R** and **C** wires into designated terminals for primary AC power (C terminal is optional if batteries are installed, but it is recommended). Remove wires by depressing the terminal tabs.

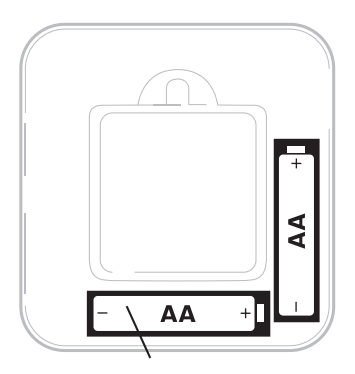

Insert AA batteries for primary or backup power.

### **Setting Slider Tabs (built-in jumper)**

#### **Set R Slider Tab.**

- Use built-in jumper **(R Slider Tab)** to differentiate between one or two transformer systems.
- If there is only one R wire, and it is connected to the **R**, **Rc**, or **RH** terminal, set the slider to the up position **(1 wire)**.
- If there is one wire connected to the **R** terminal and one wire connected to the **Rc** terminal, set the slider to the down position **(2 wires)**.

**NOTE:** Slider Tabs for U terminals should be left in place for T4 Pro models.

#### **UWP Mounting System**

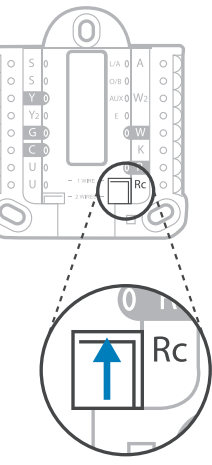

**R/Rc Slider Tab (built-in jumper)**

### **UWP Wiring terminal designations**

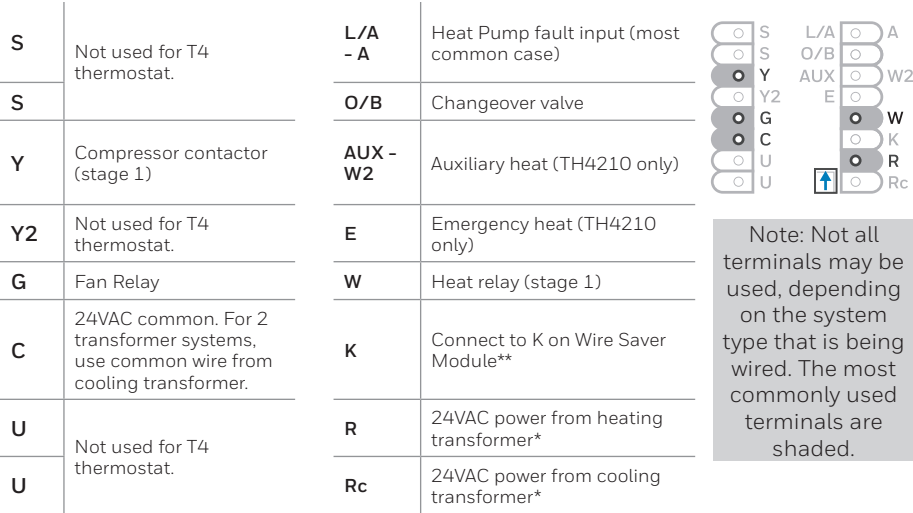

\* Terminal can be jumped using Slider Tab. See "Setting Slider Tabs" above.

\*\* The THP9045A1023 Wire Saver Module is used on heat/cool systems when you only have four wires at the thermostat, and you need a fifth wire for a common wire. Use the K terminal in place of the Y and G terminals on conventional or heat pump systems to provide control of the fan and the compressor through a single wire—the unused wire then becomes your common wire. See THP9045 instructions for more information.

### **Wiring conventional systems: forced air and hydronics**

#### **1H/1C System** (1 transformer)

- **R** Power **[1]**
- **Rc** [R+Rc joined by Slider Tab] **[2]**
- **Y** Compressor contactor
- **C** 24VAC common **[3]**
- **W** Heat relay
- **G** Fan relay

#### **Heat-only System**

- **R** Power **[1]**
- **Rc** [R+Rc joined by Slider Tab] **[2]**
- **C** 24VAC common **[3]**
- **W** Heat relay

#### **Heat-only System** (Series 20) **[5]**

- **R** Series 20 valve terminal "R" **[1]**
- **Rc** [R+Rc joined by Slider Tab] **[2]**
- **Y** Series 20 valve terminal "W"
- **C** 24VAC common **[3]**
- **W** Series 20 valve terminal "B"

#### **Heat-only System**

- (power open zone valve) **[5]**
- **R** Power **[1]**
- **Rc** [R+Rc joined by Slider Tab] **[2]**
- **W** Valve
- **C** 24VAC common **[3]**

### **Wiring heat pump systems**

#### **1H/1C Heat Pump System**

- **R** Power **[1]**
- **Rc** [R+Rc joined by Slider Tab] **[2]**
- **Y** Compressor contactor
- **C** 24VAC common **[3]**
- **O/B** Changeover valve **[7]**
- **G** Fan relay

#### **1H/1C System** (2 transformers)

- **R** Power (heating transformer) **[1]**
- **Rc** Power (cooling transformer) **[1]**
- **Y** Compressor contactor
- **C** 24VAC common **[3, 4]**
- **W** Heat relay
- **G** Fan relay

#### **Heat-only System with Fan**

- **R** Power **[1]**
- **Rc** [R+Rc joined by Slider Tab] **[2]**
- **C** 24VAC common **[3]**
- **W** Heat relay
- **G** Fan relay

#### **Cool-only System**

- **R** Power **[1]**
- **Rc** [R+Rc joined by Slider Tab] **[2]**
- **Y** Compressor contactor
- **C** 24VAC common **[3]**
- **G** Fan relay

#### **2H/1C Heat Pump System** (TH4210U only)

- **R** Power **[1]**
- **Rc** [R+Rc joined by Slider Tab] **[2]**
- **Y** Compressor contactor
- **C** 24VAC common **[3]**
- **O/B** Changeover valve **[7]**
- **G** Fan relay
- **AUX** Auxiliary heat
- **E** Emergency heat relay
- **L** Heat pump fault input

#### **NOTES**

Wire specifications: Use 18- to 22-gauge thermostat wire. Shielded cable is not required.

- **[1]** Power supply. Provide disconnect means and overload protection as required.
- **[2]** Move R-Slider Tab on UWP to the **R** setting. For more information, see "Setting Slider Tabs (built-in jumper)" on page 3
- **[3]** Optional 24VAC common connection.
- **[4]** Common connection must come from cooling transformer.

**[7]** In Installer Setup, set changeover valve to O (for cool changeover) or B (for heat changeover).

#### 5

### **Thermostat mounting**

- 1. Push excess wire back into the wall opening.
- 2. Close the UWP door. It should remain closed without bulging.
- 3. Align the UWP with the thermostat, and push gently until the thermostat snaps in place.
- 4. Turn the power on at the breaker box or switch.

### **System operation settings**

- 1 Press the **Mode** button to cycle to the next available System mode.
- 2 Cycle through the modes until the required System mode is displayed and leave it to activate.

**NOTE:** Available System modes vary by model and system settings.

### **System** modes:

- ‒ **Auto:** Thermostat selects heating or cooling as needed.
- ‒ **Heat:** Thermostat controls only the heating system.
- ‒ **Cool:** Thermostat controls only the cooling system.
- ‒ **Em Heat (TH4210U only) (only for heat pumps with auxiliary heat):** Thermostat controls Auxiliary Heat. Compressor is not used.
- ‒ **Off:** Heating and cooling system is off. Fan will still operate if fan is set to On or Circulate.

### **Fan operation settings**

- 1 Press the **Fan** button to cycle to the next available Fan mode.
- 2 Cycle through the modes until the required Fan mode is displayed and leave it to activate.

**NOTE:** Available Fan modes vary with system settings.

**Fan** modes:

- ‒ **Auto:** Fan runs only when the heating or cooling system is on.
- ‒ **On:** Fan is always on.

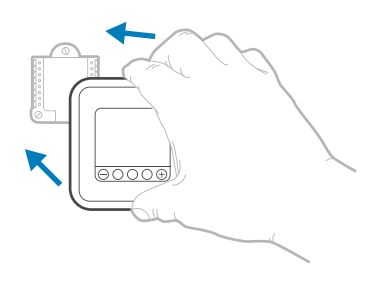

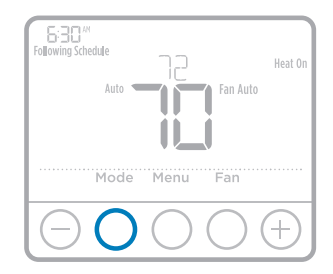

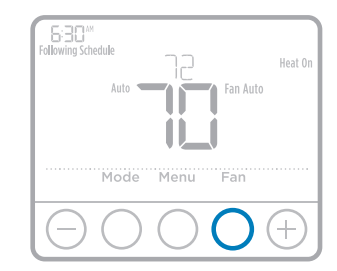

### **Installer setup (ISU)**

- 1 Press and hold **CENTER** and  $\left(\frac{1}{2}\right)$  buttons for approximately 3 seconds to enter advanced menu.
- 2 Press **Select** to enter **ISU**.
- 3 Press **Select** to cycle through menu setup options.
- 4 Press  $\Theta$  or  $\Theta$  to change values or select from available options.
- 5 Press **Select** and confirm your settings or press **Back** to ignore changes and return to ISU menu screen to continue editing another setup option.
- 6 To finish setup process and save your setting, press **Home** and return to Home screen.

**NOTE:** A complete list of all setup (ISU) parameters and options starts below and continues through page 10.

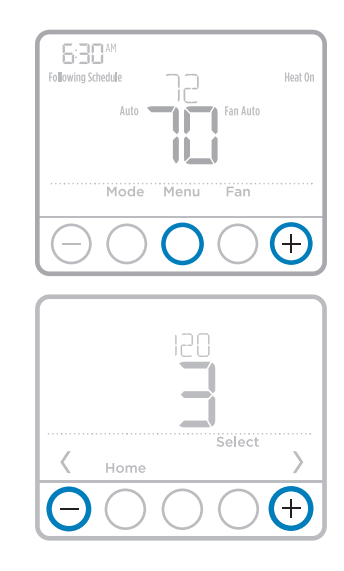

### **Advanced setup options (ISU)**

**NOTE:** Depending on system settings, not all options may be available.

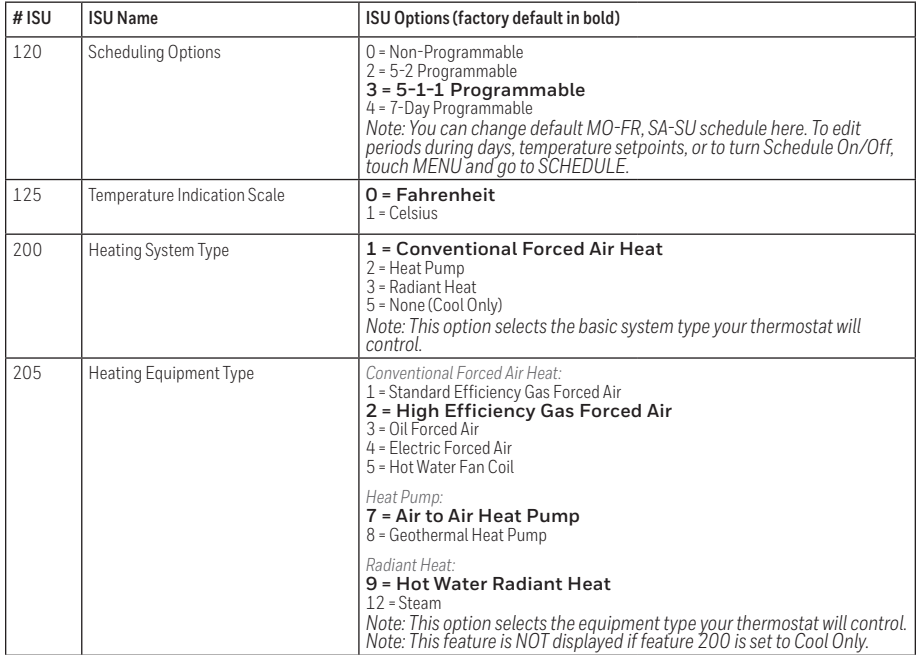

### **Advanced setup options (ISU) (continued)**

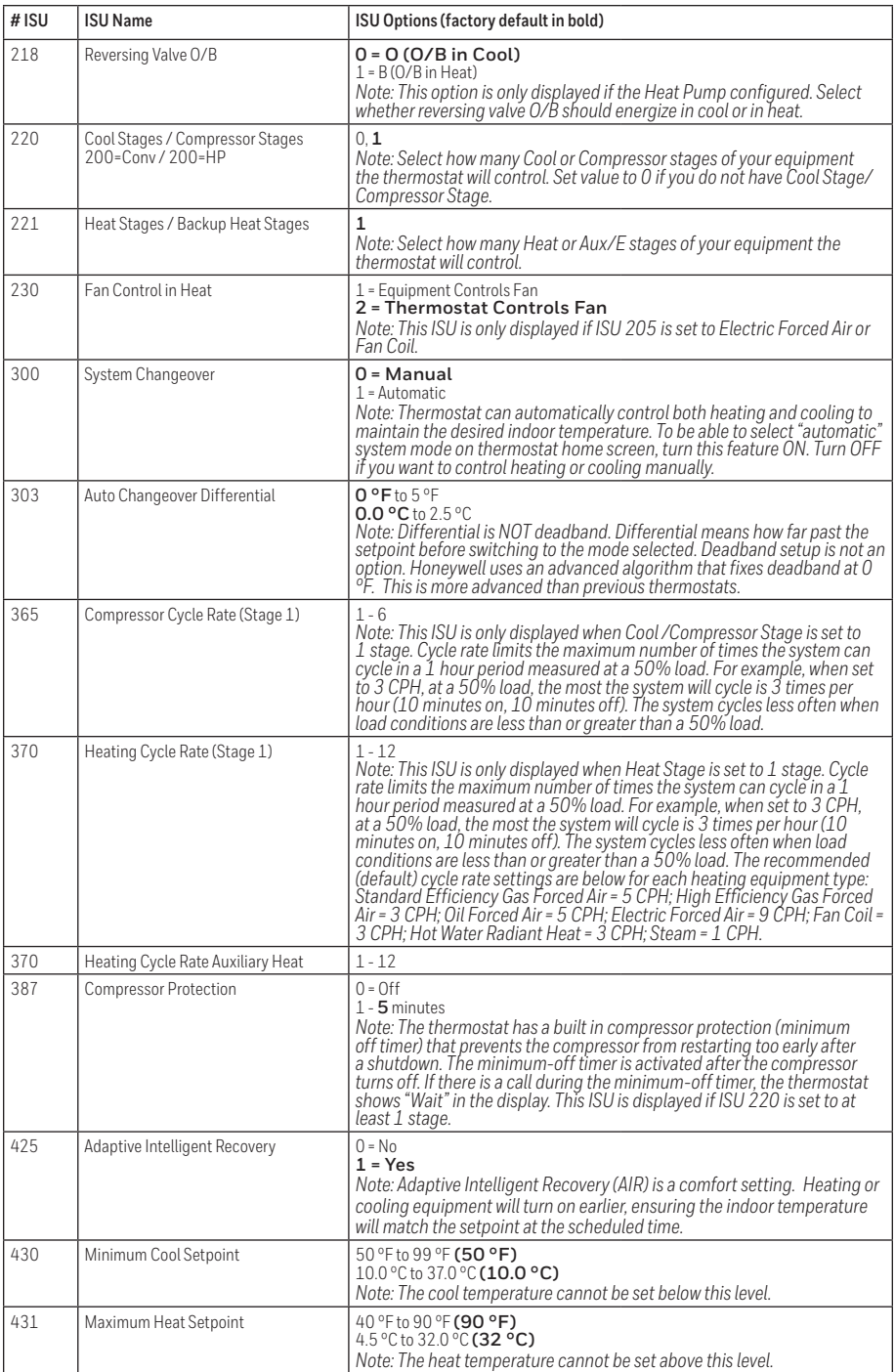

### **Advanced setup options (ISU) (continued)**

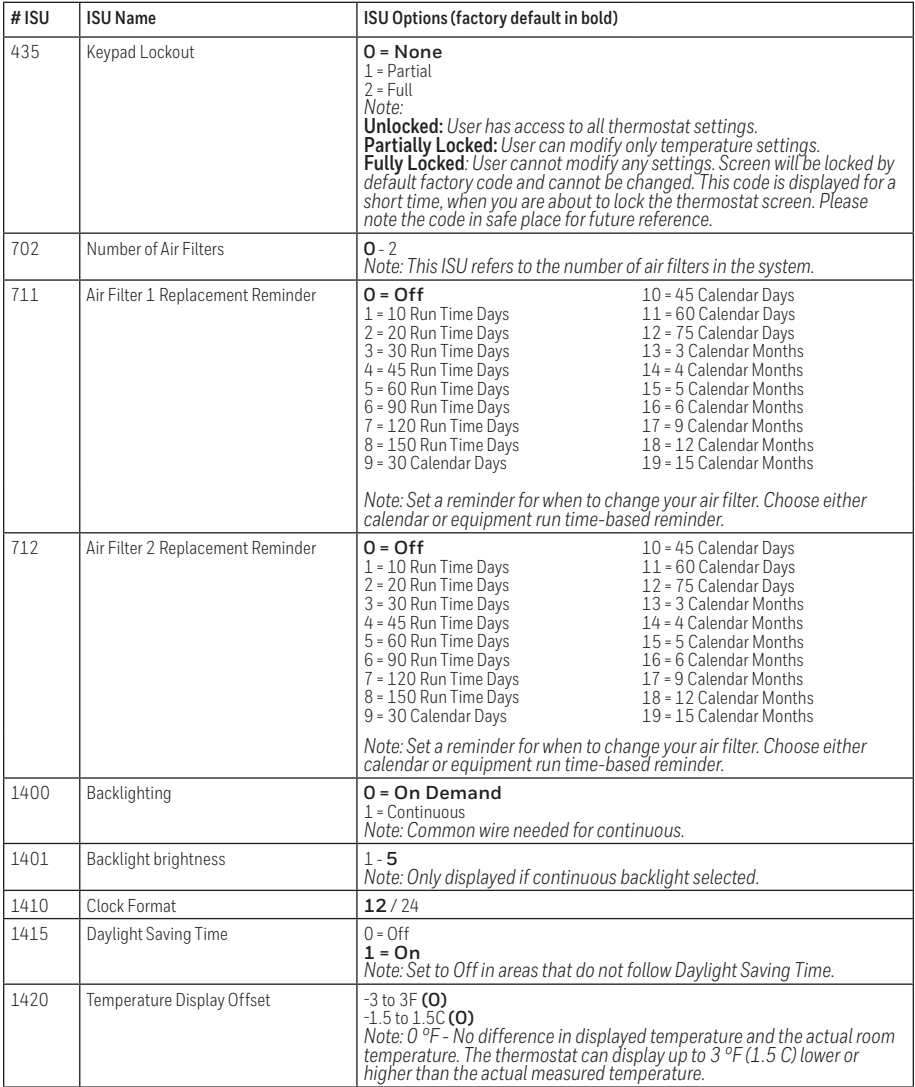

### **Installer system test**

To perform a System Test:

- 1 Press and hold **CENTER** and  $\left(\frac{1}{2}\right)$  buttons for approximately 3 seconds to enter advanced menu.
- 2 Use to go to **TEST**. Press **Select** to enter System Test.
- 3 Use  $\overline{\Theta}$  to change between Heat, Cool, Fan, Em. Heat (TH4210U only), or Ver (thermostat version information). Press **Select**.
- 4 Press  $\Theta$  to turn heat, cool, or fan on. Press  $\Theta$  to turn them off.
- 5 Use the **Home** button to exit the System Test.

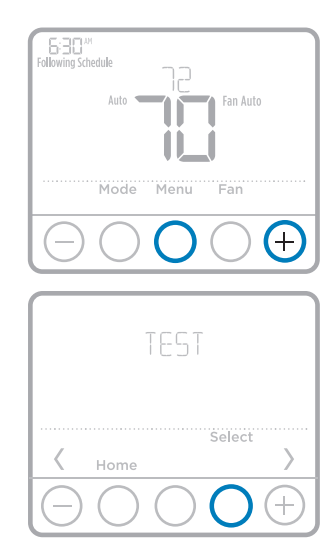

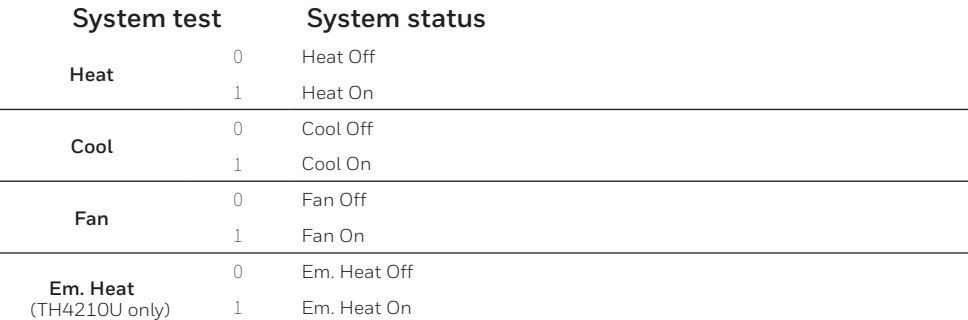

### **Specifications**

**Temperature Ranges** Heat: 40 °F to 90 °F (4.5 °C to 32.0 °C)

Cool: 50 °F to 99 °F (10.0 °C to 37.0 °C)

### **Operating Ambient Temperature**

37 °F to 102 °F (2.8 °C to 38.9 °C)

#### **Shipping Temperature**

-20 °F to 120 °F (-28.9 °C to 48.9 °C)

**Operating Relative Humidity**

5% to 90% (non-condensing)

#### **Physical Dimensions in inches (mm) (H x W x D)**

4-1/16" H x 4-1/16" W x 1-5/32" D

103.5 mm H x 103.5 mm W x 29 mm D

#### **Electrical Ratings**

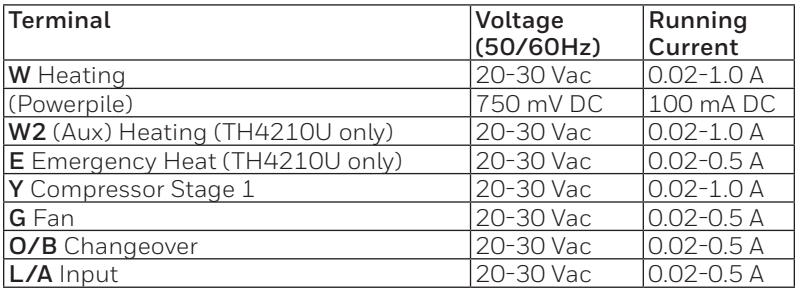

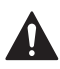

#### **CAUTION: ELECTRICAL HAZARD**

Can cause electrical shock or equipment damage. Disconnect power before beginning installation.

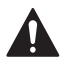

#### **CAUTION: EQUIPMENT DAMAGE HAZARD**

Compressor protection is bypassed during testing. To prevent equipment damage, avoid cycling the compressor quickly.

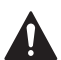

#### **CAUTION: MERCURY NOTICE**

If this product is replacing a control that contains mercury in a sealed tube, do not place the old control in the trash. Contact your local waste management authority for instructions regarding recycling and proper disposal.

### **Customer assistance**

For assistance with this product, please visit **customer.honeywell.com**.

Or call Honeywell Customer Care toll-free at **1-800-468-1502.**

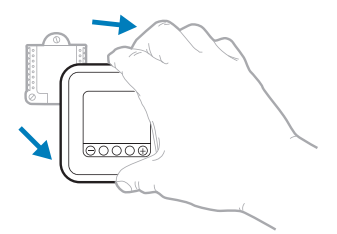

Pull to remove the thermostat from the UWP.

#### **Home and Building Technologies**

In the U.S.:

Honeywell

1985 Douglas Drive North

Golden Valley, MN 55422-3992

customer.honeywell.com

® U.S. Registered Trademark. © 2017 Honeywell International Inc. 33-00187EFS-01 M.S. 02-17<br>Printed in U.S.A

### **Honeywell**

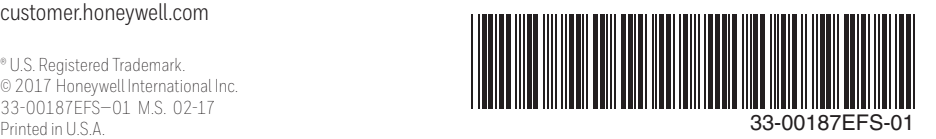

# Honeywell | Home

### **T4 Pro**

Thermostat programmable

### Notice d'installation

### **La boîte comprend :**

- Thermostat T4 Pro
- Système de montage UWP
- Adaptateur d'installation standard Honeywell (adaptateur boîtier de raccordement)
- Plaque de couvercle décorative Honeywell Petite; dimension 4-49/64 in x 4-49/64 in x 11/32 in (121 mm  $x 121$  mm  $x 9$  mm).
- Vis et chevilles
- 2 piles AA
- Notice d'installation et Guide de l'utilisateur
- 

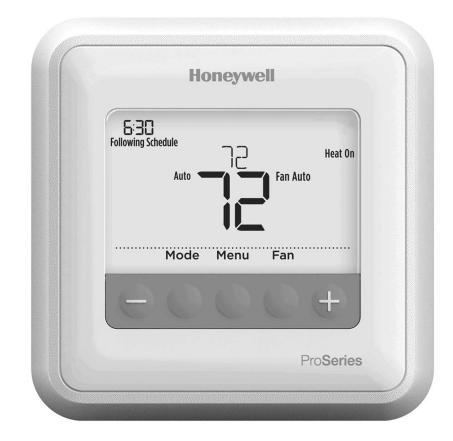

### **Installation de la plaque de couvercle en option**

**REMARQUE :** Si la plaque de couvercle en option n'est pas requise, voir « Installation du système de montage UWP » sur la page suivante.

Utiliser la **plaque de couvercle en option** lorsque:

- Le thermostat est monté à un boîtier de raccordement
- Ou lorsqu'il faut couvrir l'espace peint laissé par l'ancien thermostat.
- 1. Avant de commencer, coupez l'alimentation au panneau de distribution ou au disjoncteur. Séparer l'adaptateur du boîtier de raccordement de la plaque de couvercle. Voir la Figure 1.
- 2. Monter l'adaptateur du boîtier de raccordement sur le mur ou sur un boîtier de raccordement à l'aide de l'un des huit trous de vis. Insérer et serrer les vis de montage fournies avec le nécessaire de plaque de couvercle. Ne pas trop serrer. Voir la Figure 2. S'assurer que la plaque de l'adaptateur est à niveau.
- 3. Attacher le UWP en le suspendant sur le crochet supérieur de l'adaptateur du boîtier de raccordement puis en enclenchant le bas du UWP en place. Voir la Figure 3.
- 4. Enclencher la plaque de couvercle sur l'adaptateur du boîtier de raccordement. Voir la Figure 4.

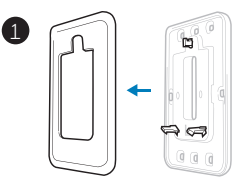

2 **3**  $\sim$ Utiliser les  $\Rightarrow$ 2 vis no 6 de 5/8 po  $0a$ fournies

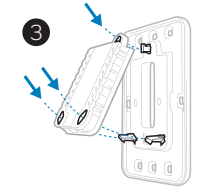

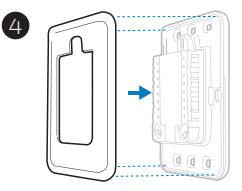

### **Installation du système de montage UWP**

- 1. Avant le démarrage, éteindre l'alimentation au niveau du disjoncteur du circuit ou de l'interrupteur. Ouvrir l'emballage du UWP. Voir la Figure 5.
- 2. Placer le UWP sur le mur. Le mettre à niveau et marquer les positions des trous. Voir la Figure 6.

Percer des trous aux emplacements marqués, puis taper légèrement sur les chevilles murales fournies dans le mur à l'aide d'un marteau.

- ‒ Percer des trous de 7/32 po pour les cloisons sèches.
- 3. Ouvrir le couvercle et faire passer les fils par l'ouverture réservée aux fils du UWP. Voir la Figure 7.
- 4. Placer le UWP sur les chevilles murales. Insérer et serrer les vis de montage fournies avec le UWP. Ne pas trop serrer. Serrer jusqu'à ce que le UWP ne bouge plus. Fermer le couvercle. Voir la Figure 8.

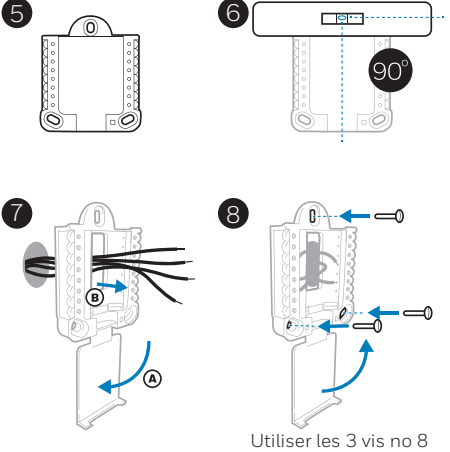

#### de 1 1/2 po fournies

### **Options d'alimentation**

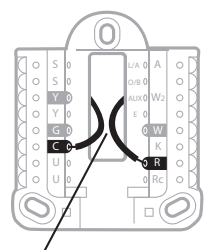

Insérer les fils **R** et **C** dans les bornes désignées pour l'alimentation principale en courant alternatif (la borne C est facultative si les piles sont installées, mais elle est recommandée). Retirer les fils en appuyant sur les languettes de la borne.

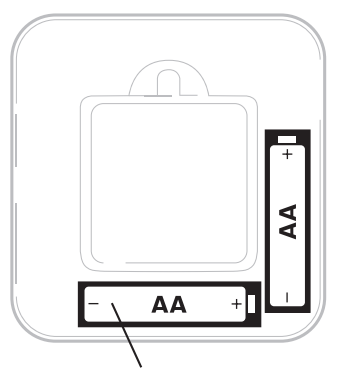

Insérer les piles AA pour assurer l'alimentation principale ou de secours.

### **Réglages des curseurs (cavalier intégré)**

#### **Régler le curseur R.**

- Utiliser le commutateur de liaison intégré **(curseur R)** pour différencier entre un l'autre système de transformateur.
- S'il n'y a qu'un seul fil R et s'il est connecté à la borne **R**, **Rc** ou **RH**, régler le curseur sur la position haute **(1 fil)**.
- S'il y a un fil connecté à la borne **R** et un fil connecté à la borne **Rc**, régler le curseur sur la position basse **(2 fils)**.

**REMARQUE :** Les curseurs des bornes U doivent être laissés en position pour les modèles T4 Pro.

# **Système de montage UWP**O C

**Curseur R/Rc (cavalier intégré)**

### **Caractéristiques du terminal de câblage UWP**

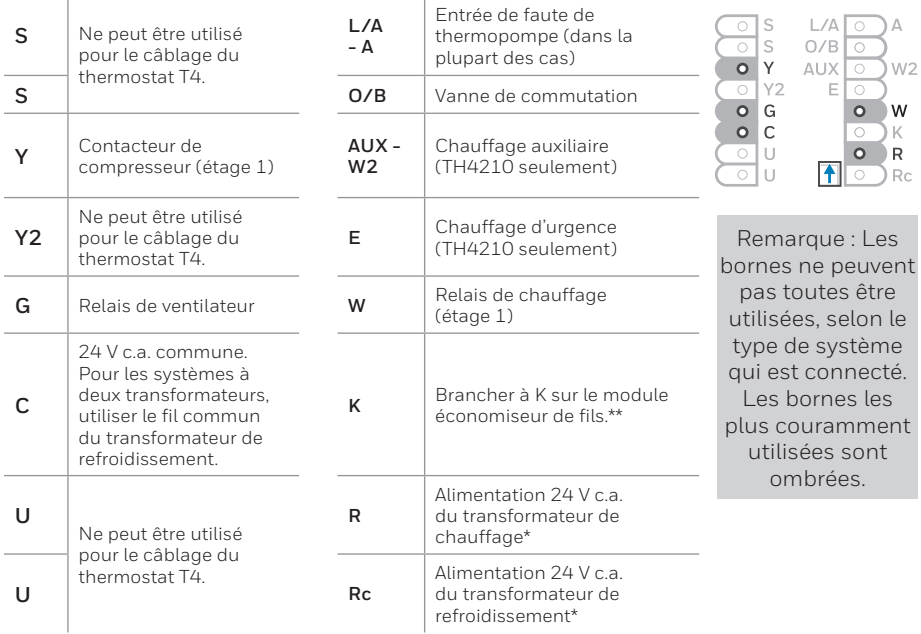

\* La borne peut être reliée à l'aide du curseur. Voir « Réglage des curseurs » ci-dessus.

\*\* Le module économiseur de fils THP9045A1023 est utilisé sur les systèmes de chauffage/ refroidissement lorsque vous n'avez que quatre fils sur le thermostat et qu'un cinquième fil est nécessaire comme fil commun. Utilisez la borne K à la place des bornes Y et G sur les systèmes conventionnels ou à thermopompe pour assurer le contrôle du ventilateur et du compresseur par un fil unique — le fil non utilisé devient alors le fil commun. Voir les instructions du THP9045 pour plus d'informations.

### **Câblage des systèmes conventionnels : air forcé et hydronique**

#### **Système à 1 étage de chauffage/1 étage de**

- **refroidissement** (1 transformateur)
- **R** Alimentation **[1]**
- **Rc** [R+Rc liés par le curseur] **[2]**
- **Y** Contacteur du compresseur<br>**C** Borne commune 24 V c.a. **[3**
- **C** Borne commune 24 V c.a. **[3]**
- **W** Relais de chauffage<br>**G** Relais de ventilateur
- **G** Relais de ventilateur

#### **Système de chauffage uniquement**

- **R** Alimentation **[1]**
- **Rc** [R+Rc liés par le curseur] **[2]**
- **C** Borne commune 24 V c.a. **[3]**
- **W** Relais de chauffage

#### **Système de chauffage uniquement** (Série 20) **[5]**

- **R** Borne R de vanne série 20 **[1]**
- **Rc** [R+Rc liés par le curseur] **[2]**
- **Y** Borne W de vanne série
- **C** Borne commune 24 V c.a. **[3]**
- **W** Borne B de vanne série 20

#### **Système de chauffage uniquement**

(vanne de zone à ouverture motorisée) **[5]**

- **R** Alimentation **[1]**
- **Rc** [R+Rc liés par le curseur] **[2]**
- **W** Vanne
- **C** Borne commune 24 V c.a. **[3]**

#### **Système à 1 étage de chauffage/1 étage de refroidissement** (2 transformateurs)

- **R** Alimentation (transformateur de chauffage) **[1]**
- **Rc** Alimentation (transformateur de refroidissement) **[1]**
- **Y** Contacteur du compresseur<br>**C** Borne commune 24 V c.a. **[3**
- **C** Borne commune 24 V c.a. **[3, 4]**
- **W** Relais de chauffage
- **G** Relais de ventilateur

#### **Système de chauffage uniquement avec ventilateur**

- **R** Alimentation **[1]**
- **Rc** [R+Rc liés par le curseur] **[2]**
- **C** Borne commune 24 V c.a. **[3]**
- **W** Relais de chauffage
- **G** Relais de ventilateur

#### **Système de refroidissement uniquement**

- **R** Alimentation **[1]**
- **Rc** [R+Rc liés par le curseur] **[2]**
- **Y** Contacteur du compresseur<br>**C** Borne commune 24 V c.a. **[3**
- **C** Borne commune 24 V c.a. **[3]**
- **G** Relais de ventilateur

### **Câblage des systèmes à thermopompe**

#### **Système de thermopompe à 1 étage de chauffage/1 étage de refroidissement**

- **R** Alimentation **[1]**
- **Rc** [R+Rc liés par le curseur] **[2]**
- **Y** Contacteur du compresseur
- **C** Borne commune 24 V c.a. **[3]**
- **O/B** Vanne de commutation **[7]**
- **G** Relais de ventilateur

#### **Système de thermopompe à2 étage de chauffage/1 étage de refroidissement** (TH4210U seulement)

- **R** Alimentation **[1]**
- **Rc** [R+Rc liés par le curseur] **[2]**
- **Y** Contacteur du compresseur
- **C** Borne commune 24 V c.a. **[3]**
- **O/B** Vanne de commutation **[7]**
- **G** Relais de ventilateur
- **AUX** Chauffage auxiliaire
- **E** Relais de chauffage d'urgence
- **L** Entrée de défaut de la thermopompe

#### **REMARQUES**

Caractéristiques de câblage : Utiliser un fil de thermostat de calibre 18 à 22. Câble blindé non requis.

- **[1]** Alimentation. Assurer au besoin un dispositif de coupure et une protection contre les surcharges.
- **[2]** Mettre le curseur R de la plaque murale sur **R**. Pour des informations supplémentaires, consulter « Réglage des curseurs » à la page 3.
- **[3]** Connexion commune 24 V c.a. facultative.
- **[4]** La connexion commune doit venir du transformateur de refroidissement.
- **[5]** Dans la configuration installateur (ISU), régler le type de système de chauffage sur chauffage rayonnant. Régler le nombre d'étages de refroidissement sur 0.
- **[7]** Dans la configuration installateur, régler la vanne de commutation sur O (pour commutation de refroidissement) ou B (pour commutation de chauffage).

### **Montage du thermostat**

- 1. Repousser le fil en excès dans l'ouverture du mur.
- 2. Fermer le couvercle du UWP. Elle doit rester fermée sans renflement.
- 3. Aligner l'UWP sur le thermostat, et appuyer doucement jusqu'à ce que le thermostat s'enclenche en place.
- 4. Mettre l'alimentation en marche au niveau du disjoncteur du circuit ou de l'interrupteur.

### **Réglages pour le fonctionnement du système**

- 1 Appuyer sur le bouton **Mode** pour passer au prochain mode de système disponible.
- 2 Faire défiler les modes jusqu'à ce que le mode de système requis soit affiché, et le laisser s'activer.

**REMARQUE :** Les modes de système disponibles varient en fonction du modèle et des paramètres du système.

#### Modes **Système** :

- ‒ **Auto :** Le thermostat choisit le chauffage ou le refroidissement selon le besoin.
- ‒ **Heat (Chauffage) :** Le thermostat commande uniquement le système de chauffage.
- ‒ **Cool (Refroidissement) :** Le thermostat commande uniquement le système de refroidissent.
- ‒ **Em Heat (TH4210 seulement) (Chauffage d'urgence) (seulement pour les thermopompes avec chauffage auxiliaire) :** Le thermostat contrôle le chauffage auxiliaire. Le compresseur n'est pas utilisé.
- ‒ **Off (Arrêt) :** Le système de chauffage et de refroidissement est arrêté. Le ventilateur continue de fonctionner sil est réglé sur Marche ou Circulation.

### **Réglages pour le fonctionnement du ventilateur**

- 1 Appuyer sur le bouton **Fan** (Ventilateur) pour passer au prochain mode de ventilateur disponible.
- 2 Faire défiler les modes jusqu'à ce que le mode de ventilateur requis soit affiché, et le laisser s'activer.

**REMARQUE :** Les modes de ventilateur varient en fonction des paramètres du système.

#### Modes **Ventilateur** :

- ‒ **Auto :** Le ventilateur fonctionne uniquement lorsque le système de chauffage ou de refroidissement est en marche.
- ‒ **On** (Marche) **:** Le ventilateur est toujours activé.

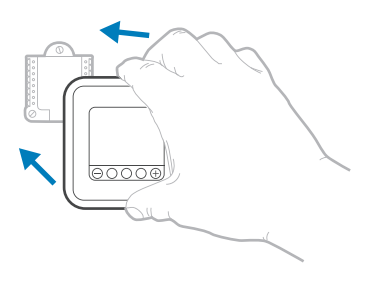

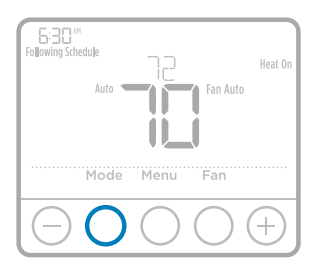

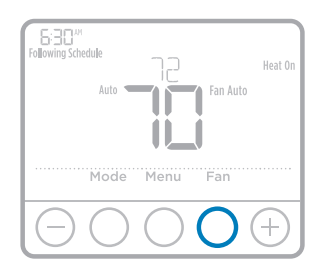

### **Configuration de l'installateur (ISU)**

- 1 Appuyer sur **CENTER** (Centre) et sur les boutons  $\leftrightarrow$  pendant 3 secondes environ pour accéder au menu des réglages avancés.
- 2 Appuyer sur **Select** (Sélectionner) pour accéder à **ISU** (Configuration de l'installateur).
- 3 Appuyer sur **Select** (Sélectionner) pour faire défiler les options de configuration du menu.
- 4 Appuyer sur  $\Theta$  ou  $\Theta$  pour changer les valeurs ou faire une sélection à partir des options disponibles.
- 5 Appuyer sur **Select** (Sélectionner) et confirmer les réglages ou appuyer sur **Back** (Retour) pour ignorer les modifications et revenir à l'écran du menu ISU (Configuration utilisateur) pour continuer à modifier une autre option de configuration.
- 6 Pour terminer le processus de configuration et enregistrer les paramètres, appuyer sur **Home**  (Accueil) et revenir à l'écran d'accueil.

**REMARQUE :** Une liste complète de tous les paramètres de configuration et options de l'installateur (ISU) commence ci-dessous et continue jusqu'à la page 10.

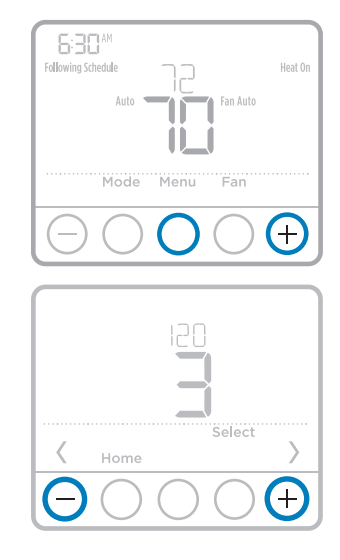

### **Options de configuration avancées (ISU)**

**REMARQUE** : En fonction des paramètres du système, ces options peuvent ne pas être toutes disponibles.

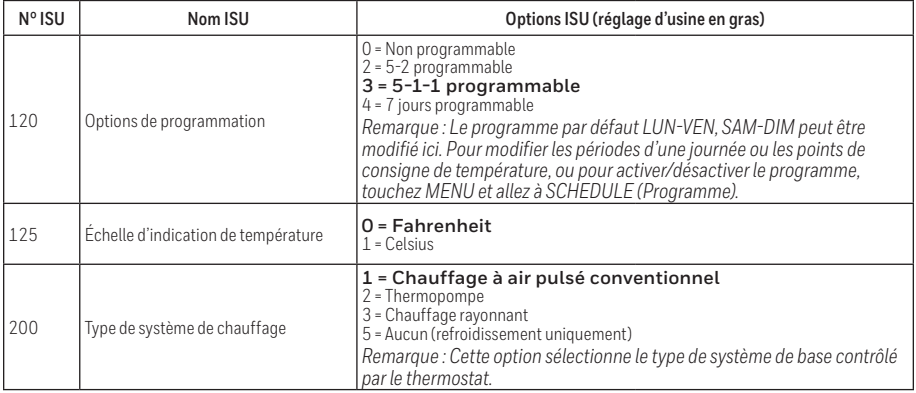

### **Options de configuration avancées (ISU) (suite)**

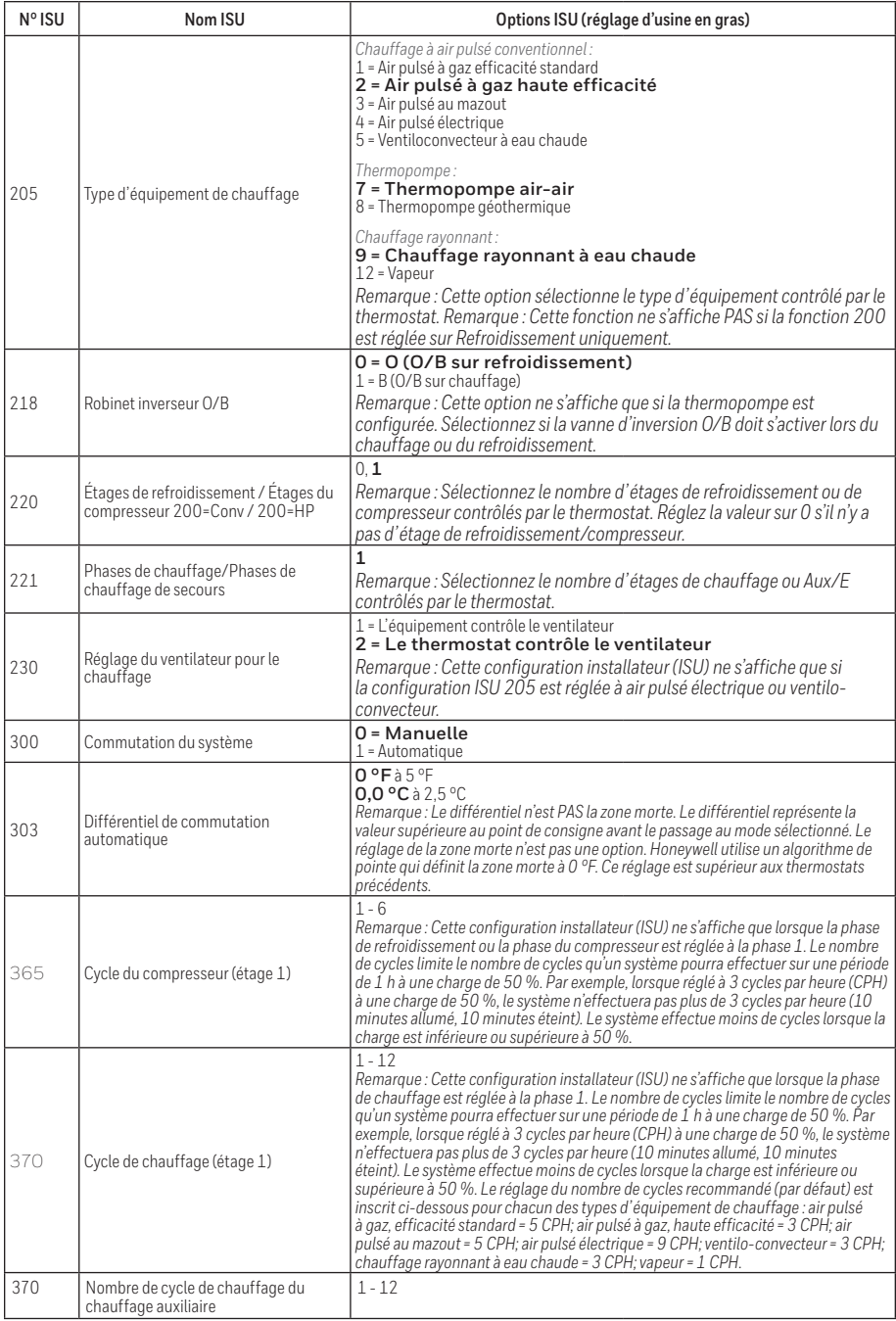

### **Options de configuration avancées (ISU) (suite)**

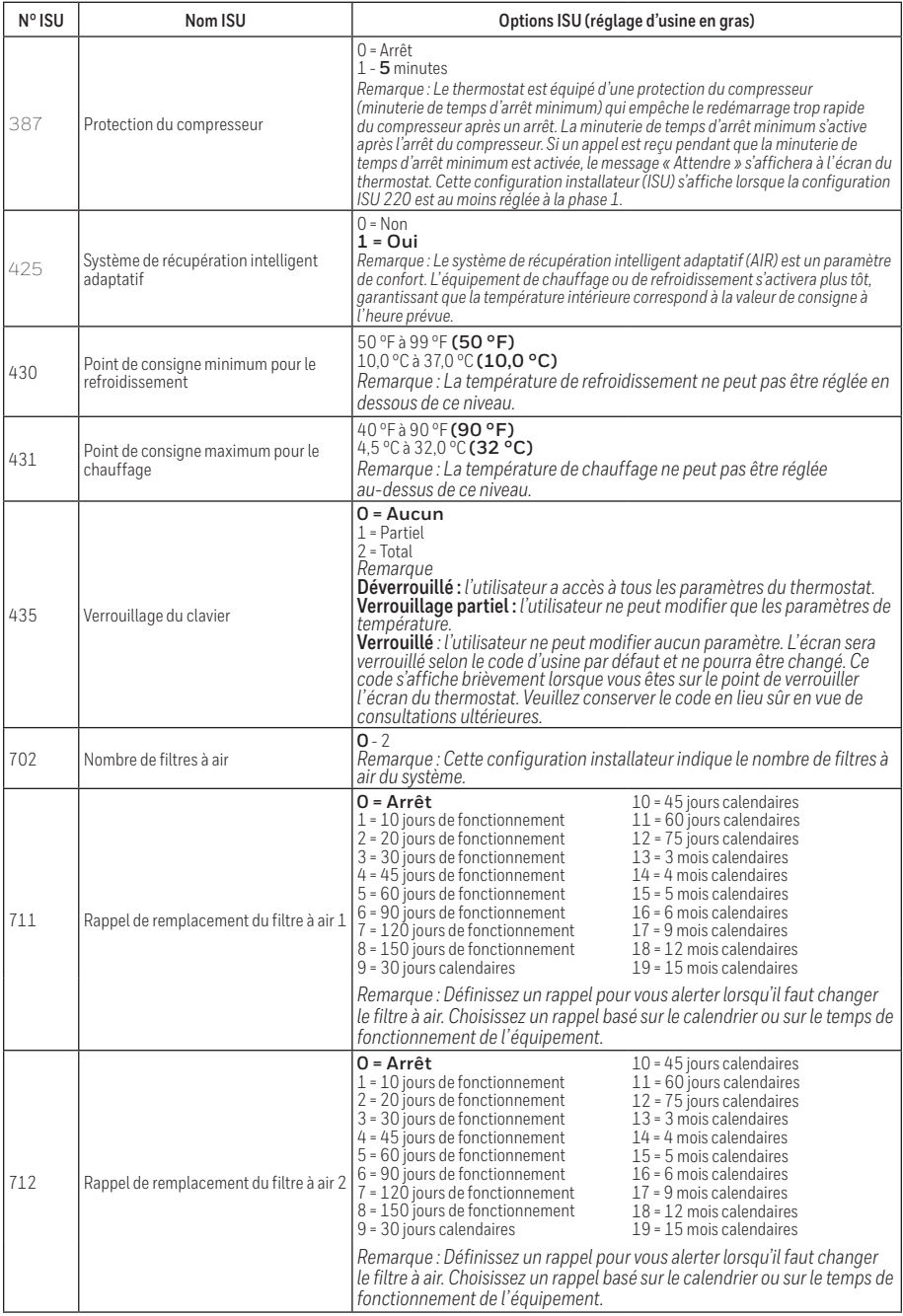

### **Options de configuration avancées (ISU) (suite)**

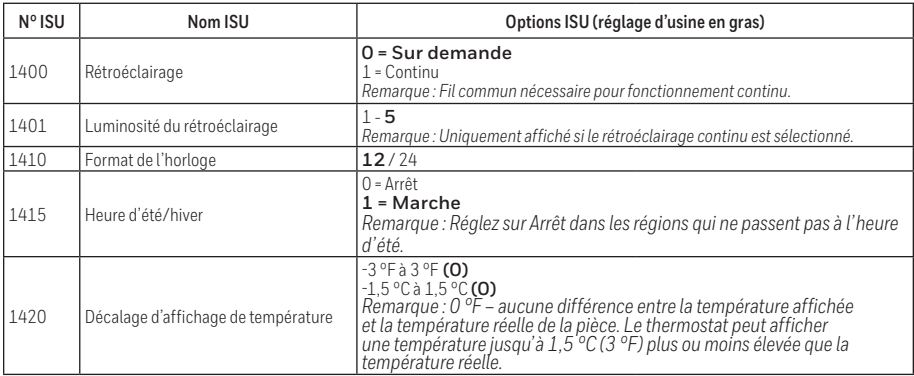

### **Test du système de l'installateur**

Pour réaliser un test du système :

- 1 Appuyer sur **CENTER** (Centre) et sur les  $b$ outons  $\Theta$  pendant 3 secondes environ pour accéder au menu des réglages avancés.
- 2 Utiliser ⊕ pour passer à **TEST**. Appuyer sur **Select** (Sélectionner) pour accéder au test du système.
- 3 Appuyez sur  $\Theta$  pour sélectionner les modes « Heat » (chauffage), « Cool » (climatisation), « Fan » (ventilateur) et « Em » (urgence). « Heat » (chauffage) (TH4210 seulement) ou « Ver » (renseignements sur le modèle du thermostat). Appuyer sur **Select** (Sélectionner).
- 4 Appuyez sur  $\bigoplus$  pour allumer le chauffage, la climatisation ou le ventilateur. Appuyez sur  $\ominus$  pour éteindre ces fonctions.
- 5 Utiliser le bouton **Home** (Accueil) pour quitter le test du système.

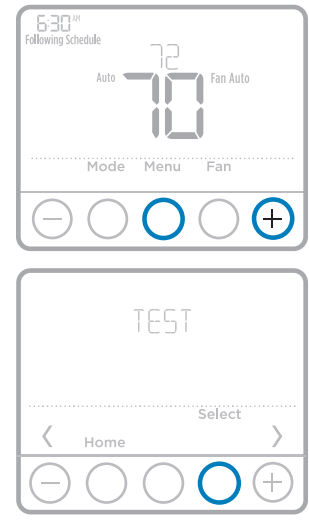

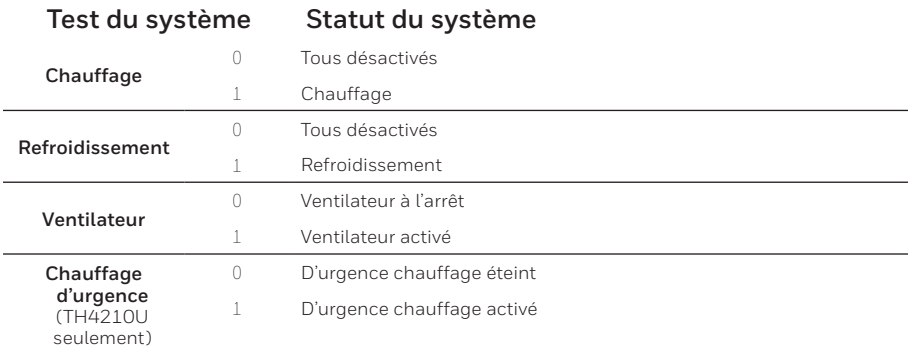

### **Caractéristiques techniques**

**Plages de température** Chauffage : 40 °F à 90 °F (4,5 °C à 32,0 °C)

Refroidissement : 50 °F à 99 °F (10,0 °C à 37,0 °C)

**Température de service** 37 °F à 102 °F (2,8 °C à 38,9 °C)

#### **Température d'expédition**

-20 °F à 120 °F (-28,9 °C à 48,9 °C)

**Humidité relative de service** 5 % à 90 % (sans condensation)

#### **Encombrement en po (mm) (H x L x P)**

4-1/16 po de haut x 4-1/16 po de large x 1-5/32 po de profondeur

103,5 mm de haut x 103,5 mm de large x 29 mm de profondeur

#### **Caractéristiques électriques**

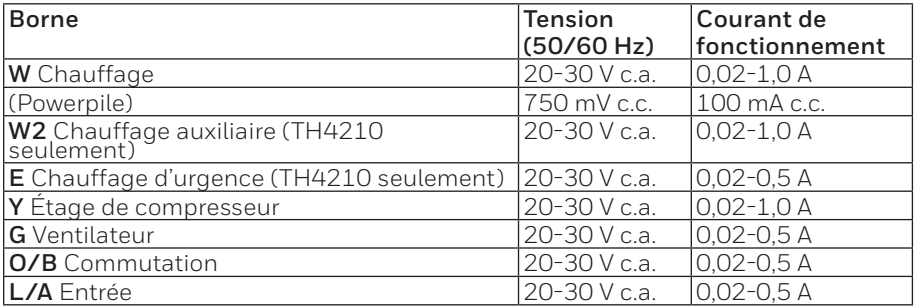

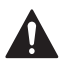

#### **MISE EN GARDE: RISQUE DE CHOC ÉLECTRIQUE**

Peut provoquer des chocs électriques ou endommager le matériel. Couper l'alimentation électrique avant d'effectuer le raccordement.

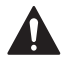

### **MISE EN GARDE: RISQUE DE DOMMAGES DE L'ÉQUIPEMENT**

La protection du compresseur est annulée durant le test. Pour éviter d'endommager l'équipement, éviter d'actionner le compresseur trop rapidement.

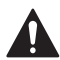

#### **MISE EN GARDE : AVIS RELATIF AU MERCURE**

Si ce produit remplace un régulateur contenant du mercure dans un tube scellé, ne pas mettre l'ancien régulateur à la poubelle. Contacter le responsable de gestion des déchets local pour les instructions concernant le recyclage et l'élimination.

### **Service à la clientèle**

Pour obtenir de l'aide avec ce produit, prière de visiter **customer.honeywell.com**.

Ou appeler le numéro gratuit du service à la clientèle de Honeywell en composant le **1-800-468-1502.**

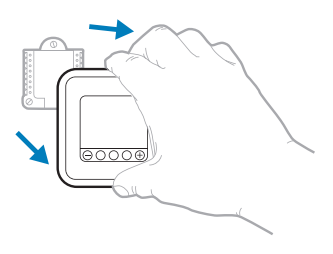

Tirer pour retirer le thermostat du UWP.

#### **Home and Building Technologies**

Aux États-Unis:

Honeywell

1985 Douglas Drive North

Golden Valley, MN 55422-3992

#### customer.honeywell.com

® Marque de commerce déposée aux É.-U. © 2017 Honeywell International Inc. 33-00187EFS—01 M.S. 02-17 Imprimé aux états-Unis

### **Honeywell**

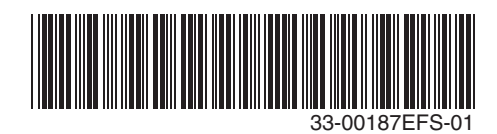

## Honeywell | Home

### **T4 Pro**

Termostato programable

### Instrucciones para la instalación

#### **El paquete incluye:** • Termostato T4 Pro

- Sistema de montaje UWP™
- Adaptador de instalación estándar de Honeywell (adaptador para cajetín de empalmes)
- Placa de cubierta decorativa Honeywell pequeña; tamaño 4-49/64 in x 4-49/64 in x 11/32 in (121 mm x 121 mm x 9 mm)
- Tornillos y tarugos
- 2 baterías AA

. . . . . . . . . . . . .

• Instrucciones de instalación y Guía del usuario

### **Instalación de la placa de cubierta opcional**

**NOTA:** Si no se necesita la placa de cubierta opcional, consulte "Instalación del sistema de montaje con UWP" en la página siguiente.

Utilice la **placa de cubierta opcional** cuando:

- Monte el termostato en un cajetín de empalmes eléctricos
- O cuando necesite cubrir un espacio de pintura que haya dejado el termostato existente.
- 1. Antes de comenzar, desconecte la alimentación del interruptor o la caja de disyuntores. Separe el adaptador del cajetín de empalmes de la placa de cubierta. Consulte la Figura 1.
- 2. Monte el adaptador del cajetín de empalmes a la pared o a un cajetín eléctrico utilizando cualquiera de los ocho agujeros para los tornillos. Inserte y apriete los tornillos de montaje que se suministran con el kit de placa de cubierta. No apriete demasiado. Consulte la Figura 2. Asegúrese de que la placa del adaptador esté nivelada.
- 3. Fije la UWP suspendiéndola del gancho superior del adaptador del cajetín de empalmes y luego fijando a presión la parte inferior del UWP en su lugar. Consulte la Figura 3.
- 4. Fije la placa de cubierta a presión en el adaptador del cajetín de empalmes. Consulte la Figura 4.

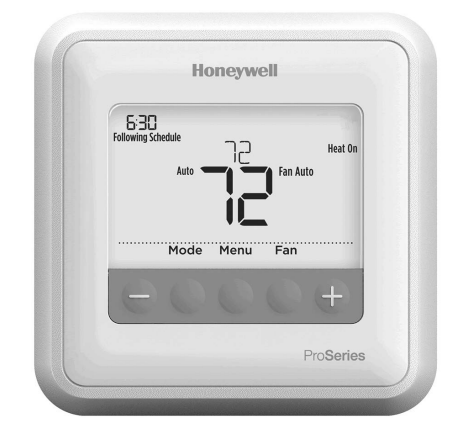

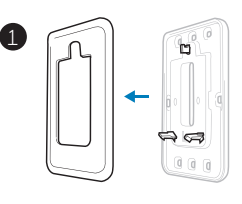

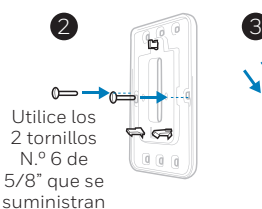

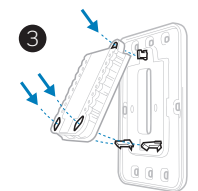

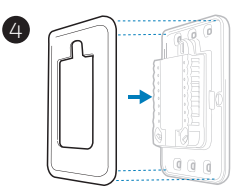

### **Instalación del sistema de montaje con UWP**

- 1. Antes de comenzar, desconecte el suministro de electricidad en la caja de interruptores de circuito o el interruptor. Abra el paquete para encontrar la UWP. Consulte la Figura 1.
- 2. Coloque la UWP en la pared. Nivele y marque la posición de los tornillos. Consulte la Figura 2. Perfore agujeros en las posiciones marcadas y después introduzca en la pared los tarugos que se suministran golpeando ligeramente con un martillo.
	- ‒ Perfore orificios de 7/32" (5.6 mm) en el panel de yeso.
- 3. Hale para abrir la tapa e inserte los cables a través del agujero de cableado en el UWP. Consulte la Figura 3.
- 4. Coloque la UWP sobre los tarugos de pared. Inserte y apriete los tornillos de montaje que se suministran con la UWP. No apriete demasiado. Apriete solo hasta que la UWP no se mueva. Cierre la tapa. Consulte la Figura 4.

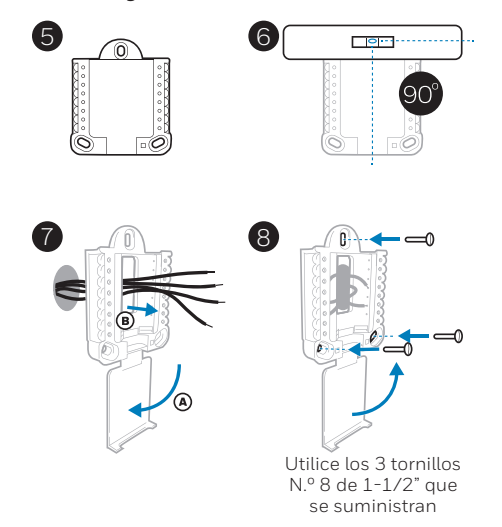

### **Opciones de suministro eléctrico**

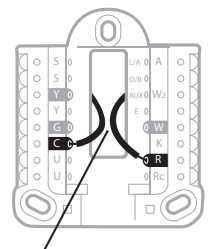

Inserte los cables **R** y **C** en los terminales designados para el suministro primario de de energía de CA (el terminal C es opcional si se instalan baterías, pero se recomienda). Retire los cables presionando las lengüetas terminales.

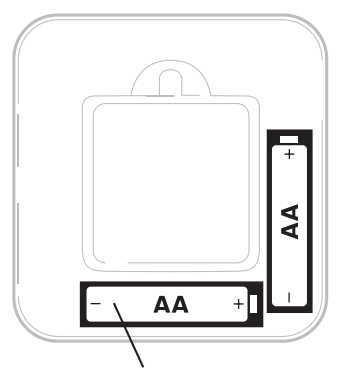

Inserte las baterías AA para suministro de energía primaria o de reserva.

### **Configuración de las lengüetas de los controles deslizantes**

### **(puente incorporado)**

#### **Configure la lengüeta del control deslizante R.**

- Utilice el puente integrado **(lengüeta deslizante R)** para diferenciar entre uno o dos sistemas de transformadores.
- Si hay solo un cable **R** y está conectado al terminal **R**, **Rc** o **RH**, coloque el control deslizante en la posición superior **(1 cable)**.
- Si hay solo un cable conectado al terminal **R** y un cable conectado al terminal **Rc**, configure el control deslizante en la posición inferior **(2 cables)**.

**NOTA:** Las lengüetas de los controles deslizantes para terminales U deben dejarse en su lugar en los modelos T4 Pro.

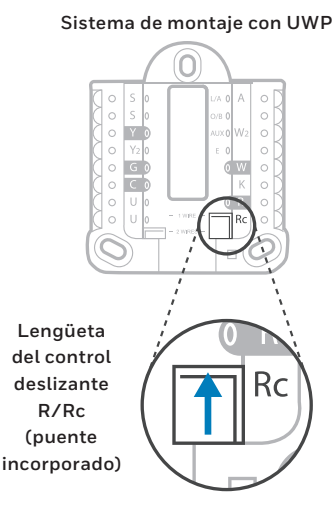

### **Designaciones de los terminales del cableado del UWP**

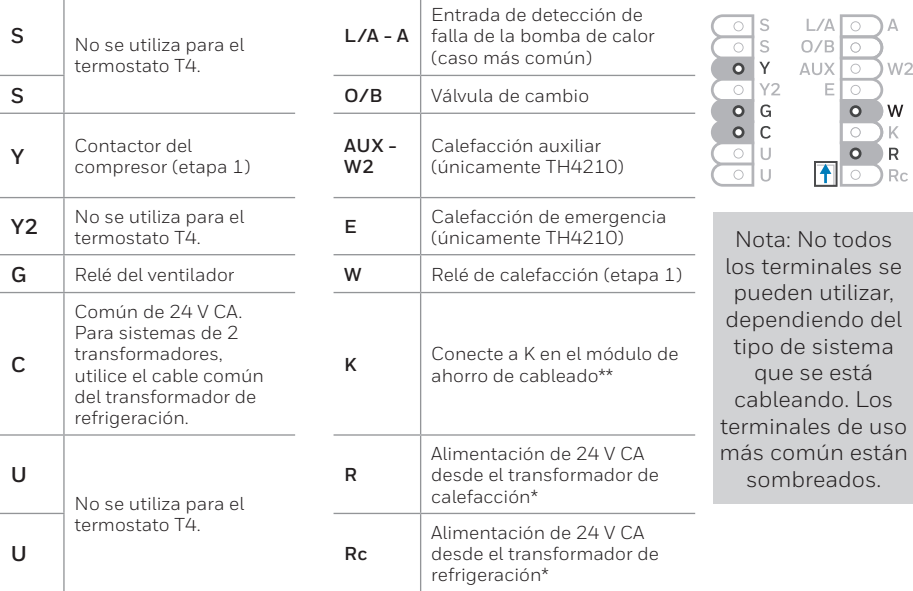

\* El terminal se puede puentear utilizando la lengüeta del control deslizante. Consulte "Configuración de las lengüetas de los controles deslizantes'

\*\* El módulo de ahorro de cableado THP9045A1023 se utiliza en los sistemas de calefacción/ refrigeración que solo tienen cuatro cables en el termostato y cuando se necesita un quinto cable como cable común. Utilice el terminal K en lugar de los terminales Y y G en sistemas convencionales o de bomba de calor para proporcionar el control del ventilador y del compresor a través de un solo cable: el cable sin usar entonces se convierte en el cable común. Consulte las instrucciones de THP9045 para obtener más información.

### **Cableado de sistemas convencionales: aire forzado e hidrónico**

#### **Sistema de 1 etapa de calefacción/1 etapa de**

- **refrigeración** (1 transformador)
- **R** Alimentación **[1]**
- **Rc** [R+Rc unidos por la lengüeta del control deslizante] **[2]**
- **Y** Contactor del compresor
- **C** Común de 24 V CA **[3]**
- **W** Relé de calefacción
- **G** Relé del ventilador

#### **Sistema de calefacción únicamente**

- **R** Alimentación **[1]**
- **Rc** [R+Rc unidos por la lengüeta del control deslizante] **[2]**
- **C** Común de 24 V CA **[3]**
- **W** Relé de calefacción

#### **Sistema de calefacción únicamente**

(Series 20) **[5]**

- **R** Terminal "R" de la válvula de la Serie 20 **[1]**
- **Rc** [R+Rc unidos por la lengüeta del control deslizante] **[2]**
- **Y** Terminal "W" de la válvula de la Serie 20
- **C** Común de 24 V CA **[3]**
- **W** Terminal "B" de la válvula de la Serie 20

#### **Sistema de calefacción únicamente** (Válvula

de zona accionada por electricidad) **[5]**

- **R** Alimentación<sup>[1]</sup> **Rc EXALGE R**F</del>
- **Rc** [R+Rc unidos por la lengüeta del control deslizante] **[2]**
- **W** Válvula
- **C** Común de 24 V CA **[3]**

### **Cableado de sistemas de bomba de calor**

**Sistema de bomba de calor de 1 etapa de calefacción/1 etapa de refrigeración**

- **R** Alimentación **[1]**
- **Rc** [R+Rc unidos por la lengüeta del control deslizante] **[2]**
- **Y** Contactor del compresor<br>**C** Común de 24 V CA **[3]**
- **C** Común de 24 V CA **[3]**
- **O/B** Válvula de cambio **[7]**
- **G** Relé del ventilador

#### **Sistema de bomba de calor de 2 etapa de calefacción/1 etapa de refrigeración** (únicamente TH4210)

- **R** Alimentación [1]<br>**Rc ER**+Rc unidos por
- **Rc** [R+Rc unidos por la lengüeta del control deslizante] **[2]**
- **Y** Contactor del compresor<br>**C** Común de 24 V CA **[3]**
- **C** Común de 24 V CA **[3]**
- **O/B** Válvula de cambio **[7]**
- **G** Relé del ventilador<br>**AUX** Calefacción auxilia
- **AUX** Calefacción auxiliar

refrigeración a 0.

cambio a calefacción).

- **E** Relé de la calefacción de emergencia
- **L** Entrada de falla de la bomba de calor

**[5]** En ISU, configure el tipo de sistema en calefacción a calefacción radiante. Configure la cantidad de etapas de

**[7]** En la configuración por el instalador, configure la válvula de cambio en O (para un cambio a refrigeración) o B (para

#### **NOTAS**

Especificaciones del cable: Utilice cable para termostato de calibre 18 a 22. No se requiere cable blindado.

- **[1]** Suministro de energía. Proporcione los medios de descon- exión y de protección contra sobrecargas según se requi- era.
- **[2]** Mueva la lengüeta del control deslizante **R** de la placa de pared a la posición R. Para obtener más información, consulte "Configuración de las lengüetas de los controles deslizantes" en la página 3.
- **[3]** Conexión común de 24 V CA opcional.
- **[4]** La conexión común deberá realizarse desde el transformador de refrigeración.

### **Sistema de 1 etapa de calefacción/1 etapa de**

- **refrigeración** (2 transformadores)
- **R** Alimentación (transformador de calefacción) **[1]**
- **Rc** Alimentación (transformador de refrigeración) **[1]**
- **Y** Contactor del compresor<br>**C** Común de 24 V CA **[3, 4]**
- **C** Común de 24 V CA **[3, 4]**
- **W** Relé de calefacción
- **G** Relé del ventilador

### **Sistema de calefacción únicamente con ventilador**

- **R** Alimentación **[1]**
- **Rc** [R+Rc unidos por la lengüeta del control deslizante] **[2]**
- **C** Común de 24 V CA **[3]**
- **W** Relé de calefacción
- **G** Relé del ventilador

### **Sistema de refrigeración únicamente**<br>**R** Alimentación [1]

- **R** Alimentación [1]<br>**Rc R**+Rc unidos por
- **Rc** [R+Rc unidos por la lengüeta del control deslizante] **[2]**
- **Y** Contactor del compresor<br>**C** Común de 24 V CA **[3]**
- **C** Común de 24 V CA **[3]**
- **G** Relé del ventilador
- 1. Introduzca el excedente de cable en la abertura de la pared.
- 2. Cierre la tapa de la placa de la UWP. Debe permanecer cerrada sin quedar protuberante.
- 3. Alinee la UWP con el termostato y presione suavemente hasta que el termostato calce en su lugar.
- 4. Conecte el suministro de electricidad en la caja de interruptores de circuito o en el interruptor.

### **Configuraciones del sistema operativo**

- 1 Presione el botón **Mode** (modo) para pasar al siguiente modo disponible en el sistema.
- 2 Alterne a través de los modos hasta que se muestre el modo de sistema requerido y deje que se active.

**NOTA:** Los modos disponibles del sistema varían según el modelo y las configuraciones del sistema.

#### Modos del **sistema:**

- ‒ **Auto (Automático):** El termostato selecciona el sistema de calefacción o refrigeración según sea necesario.
- ‒ **Heat (Calefacción):** El termostato controla solamente el sistema de calefacción.
- ‒ **Cool (Refrigeración):** El termostato controla solamente el sistema de refrigeración.
- ‒ **Em Heat (únicamente TH4210) (Calefacción Em) (solamente para bombas de calor con calefacción auxiliar):** El termostato controla el calor auxiliar. No se utiliza el compresor.
- ‒ **Off (Apagado):** El sistema de calefacción y refrigeración está apagado. El ventilador aún funcionará si está configurado en On (Encendido) o Circulate (Circular)

### **Configuraciones de funcionamiento del ventilador**

- 1 Presione el botón **Fan** (ventilador) para pasar al siguiente modo de ventilador disponible.
- 2 Alterne a través de los modos hasta que se muestre el modo de sistema requerido y déjelo para que se active.

**NOTA:** Los modos disponibles del ventilador varían según las configuraciones del sistema.

#### Modos del v**entilador:**

- ‒ **Auto** (Automático)**:** El ventilador funciona solo cuando el sistema de calefacción o de refrigeración está encendido.
- ‒ **On** (encendido)**:** El ventilador está siempre encendido.

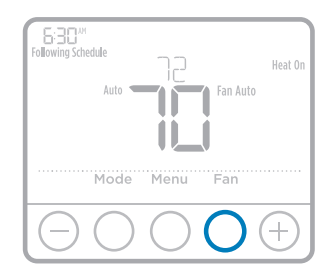

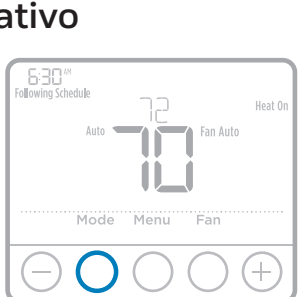

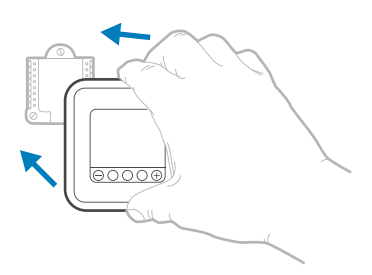

### **Configuración por el instalador (ISU)**

- 1 Presione y sostenga **CENTER** (centro) y los botones  $\bigoplus$  durante aproximadamente 3 segundos para ingresar al menú avanzado.
- 2 Presione **Select** (seleccionar) para ingresar al **ISU**.
- 3 Presione **Select** (seleccionar) para avanzar a través de las opciones del menú de configuración.
- 4 Presione  $\bigoplus$  o  $\bigoplus$  para cambiar los valores o seleccionar las opciones disponibles.
- 5 Presione **Select** (seleccionar) y confirme la configuración o presione **Back** (atrás) para ignorar los cambios y regresar a la pantalla del menú ISU para continuar revisando otra opción de configuración.
- 6 Para finalizar el proceso de configuración y guardar los cambios, presione **Home** (inicio) y regrese a la pantalla de inicio.

**NOTA:** Una lista completa de todos los parámetros de configuración y opciones se muestra a continuación y continúa hasta la página 10.

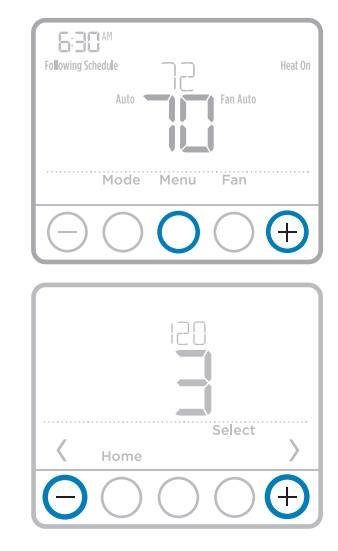

### **Opciones avanzadas de configuración (ISU)**

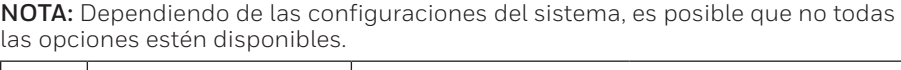

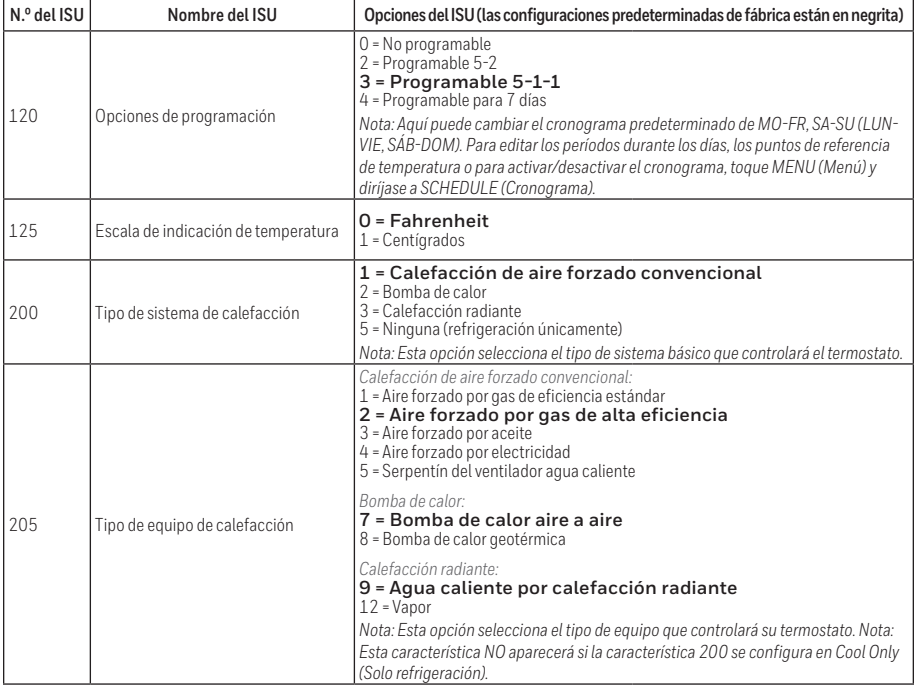

### **Opciones avanzadas de configuración (ISU) (continuado)**

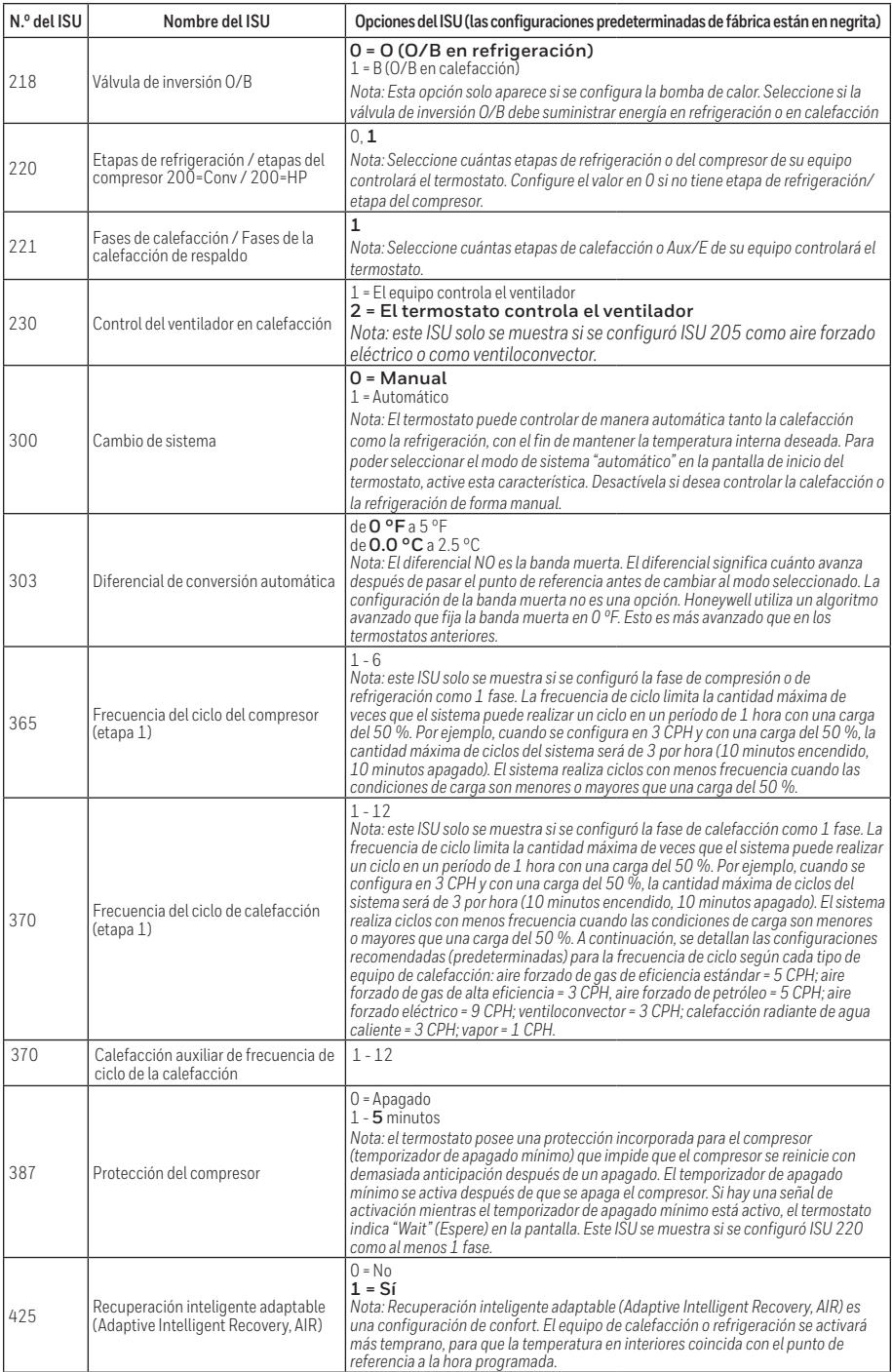

### **Opciones avanzadas de configuración (ISU) (continuado)**

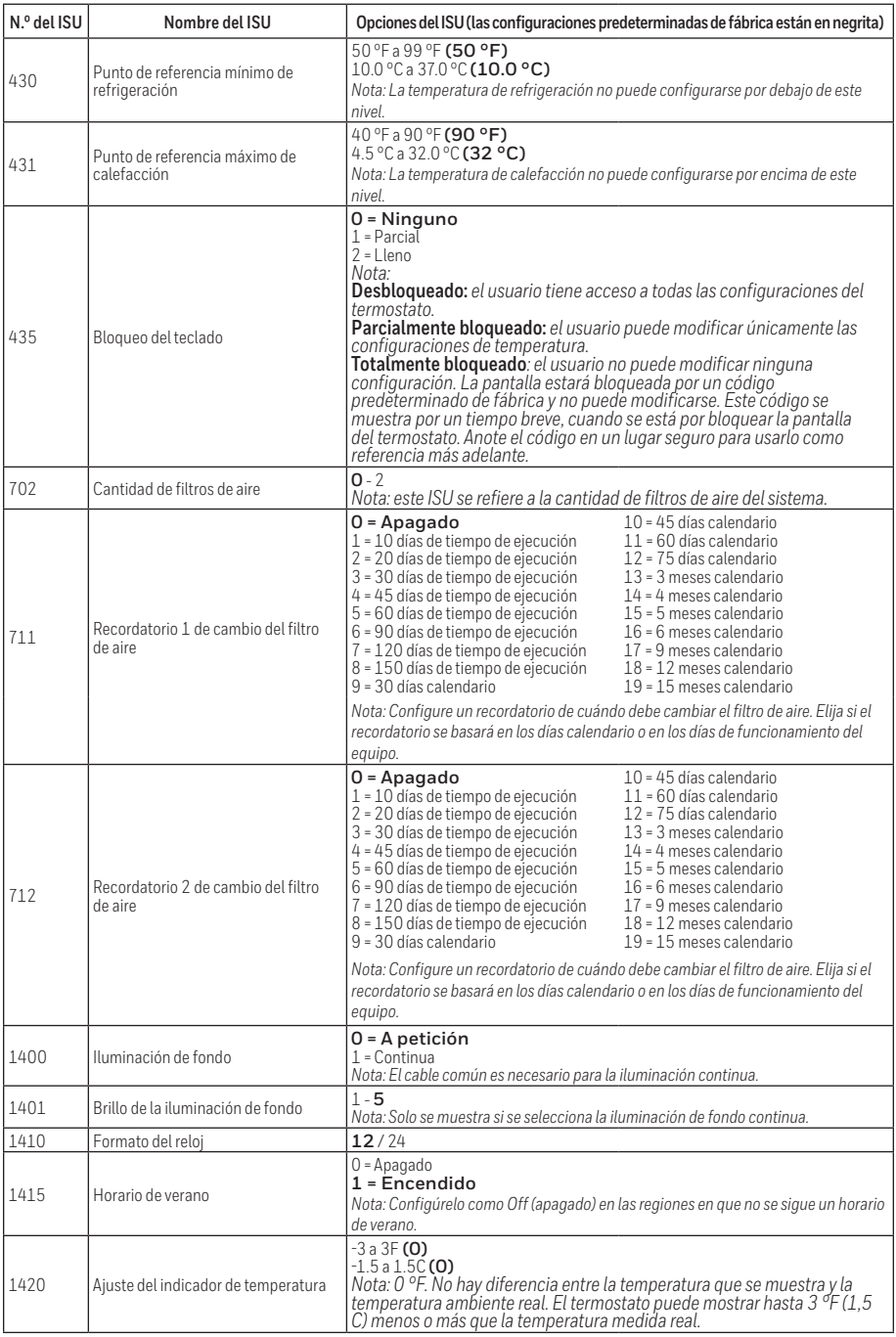

### **Prueba del sistema por parte del instalador**

Para realizar una prueba del sistema:

- 1 Presione y sostenga **CENTER** (centro) y los botones  $\Theta$  durante aproximadamente 3 segundos para ingresar al menú avanzado.
- 2 Use para ir a **TEST** (prueba). Presione **Select** (seleccionar) para iniciar la prueba del sistema.
- 3 Utilice + para alternar entre Heat (Calefacción), Cool (Refrigeración), Fan (Ventilador), Em. Heat (Calefacción de emergencia) (únicamente TH4210U) o Ver (Información de versión del termostato).
- 4 Presione  $\Theta$  para encender la calefacción, la  $refrigeración o el ventilador. Presione  $\ominus$  para$ apagarlos.
- 5 Use el botón **Home** (inicio) para salir de la prueba del sistema.

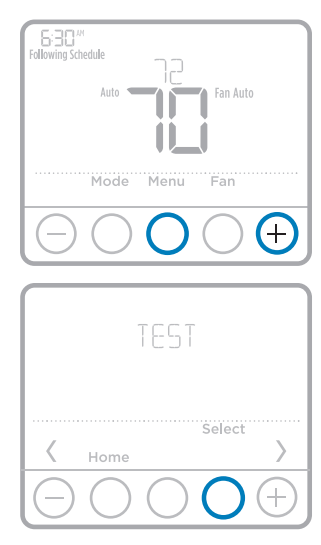

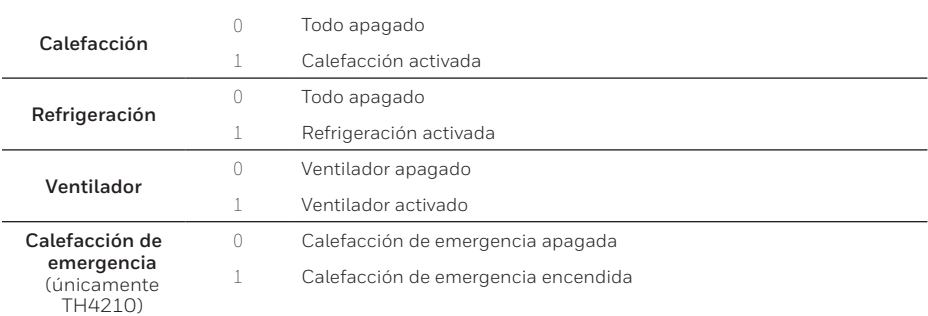

#### **Prueba del sistema Estados del sistema**

### **Especificaciones**

#### **Rangos de temperatura**

Calefacción: de 40 °F a 90 °F (4.5 °C a 32.0 °C) refrigeración : de 50 °F a 99 °F (10.0 °C a 37.0 °C)

#### **Temperatura ambiente de funcionamiento**

de 37 °F a 102 °F (de 2.8 °C a 38.9 °C)

#### **Temperatura de envío**

de -20 °F a 120 °F (de -28.9 °C a 48.9 °C)

#### **Humedad relativa de funcionamiento**

5% al 90% (sin condensación)

#### **Dimensiones físicas en pulgadas (mm) (alto x ancho x profundidad)**

4-1/16" H x 4-1/16" W x 1-5/32" D

103.5 mm de alto x 103.5 mm de ancho x 29 mm de profundidad

#### **Clasificaciones eléctricas**

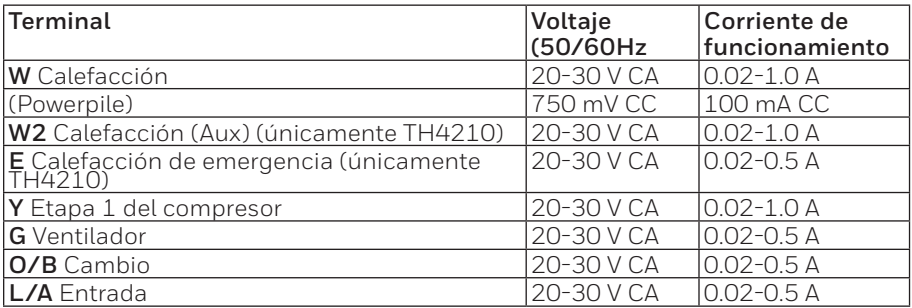

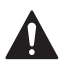

### **PRECAUCIÓN: PELIGRO DE ELECTROCUCIÓN**

Puede causar descargas eléctricas o daños al equipo. Desconecte el suministro eléctrico antes de comenzar la instalación.

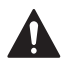

### **PRECAUCIÓN: RIESGOS DE DAÑOS AL EQUIPO**

Se evita la protección del compresor durante la prueba. Para prevenir daños al equipo, evite encender y apagar rápidamente el compresor.

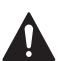

#### **PRECAUCIÓN: AVISO SOBRE EL MERCURIO**

Si este producto está reemplazando a un equipo de control existente que contiene mercurio en un tubo sellado, no coloque dicho equipo en la basura. Contacte al organismo encargado del manejo y disposición de desechos de su localidad para obtener instrucciones sobre cómo reciclar y desechar adecuadamente.

### **Asistencia al cliente**

Para obtener asistencia con este producto, visite **customer.honeywell.com**.

O llame al número gratuito del servicio de atención al cliente, **1-800-468-1502.**

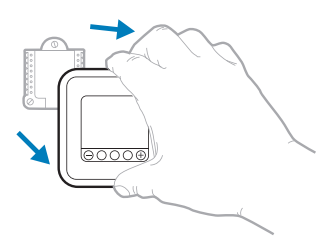

Hale para retirar el termostato de la UWP.

#### **Home and Building Technologies**

En los EE. UU.:

Honeywell

1985 Douglas Drive North

Golden Valley, MN 55422-3992

customer.honeywell.com

® Marca registrada en los Estados Unidos © 2017 Honeywell International Inc. 33-00187EFS—01 M.S. 02-17 Impreso en EE. UU.

### **Honeywell**

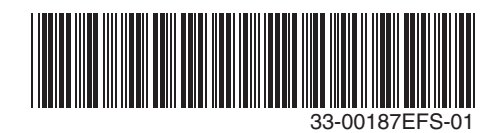